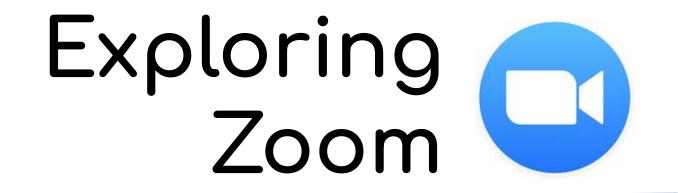

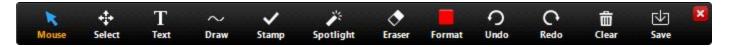

### Accessing annotation tools if you are viewing a shared screen

While viewing a shared screen or shared whiteboard, click View Options then Annotate at the top.

#### **Annotation tools**

You will see these annotation tools:

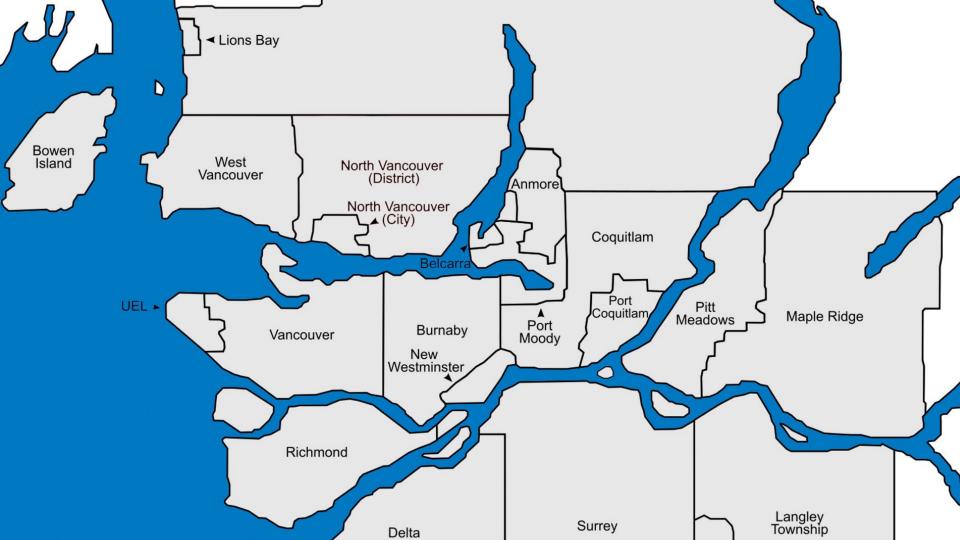

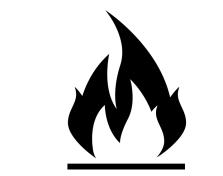

- 1. Burning Qs
- 2. Zoom interface
- 3. Roles
- 4. Considerations
- 5. Setting Up your Session
- 6. Interactivity
  - a. Non-verbal communication
  - b. Breakouts
- 7. Sharing Content
- 8. Setting Up your Session
- 9. Moderation Best Practices

# Agenda

Host: All Powerful

#### Co-host **Can**

- Manage attendees
- Move someone to the waiting room

#### Co-host Cannot

- start a session
- create breakout rooms
- Make someone a host

# Meeting Roles

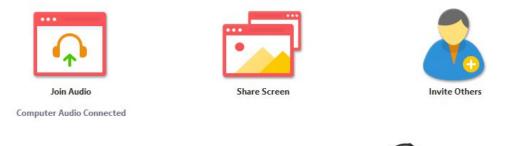

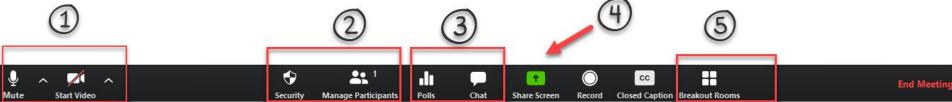

Student Privacy

Student Access

Flexibility

Key Considerations

Setting Up Zoom Meetings

- 1. Sharing options
- 2. Sharing powerpoint slides
- 3. Sharing a whiteboard

# Sharing Content

🖸 Zoom

Ų

Mute

~

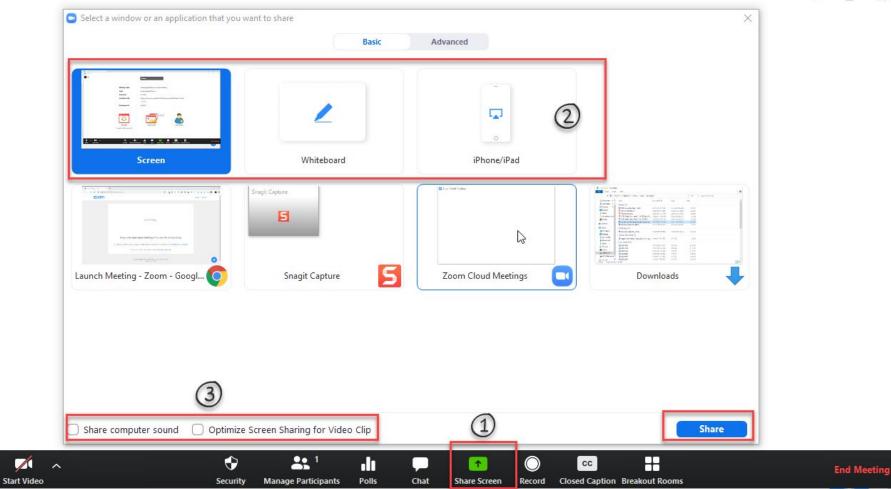

 $\Box$   $\times$ 

# Sharing Whiteboards

- 1. Polls
- 2. Non-verbal communication
- 3. Breakout rooms

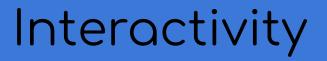

#### Talking: lucas.wright@ubc.ca

| Meeting Topic:  | lucas.wright@ubc.ca's Zoom Meeting |
|-----------------|------------------------------------|
| Host:           | lucas.wright@ubc.ca                |
| Invitation URL: | https://ubc.zoom.us/j/889078669    |
|                 | Copy URL                           |
| Participant ID: | 421759                             |

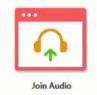

Computer Audio Connected

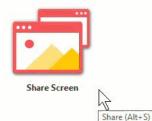

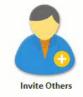

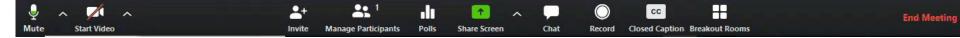

- 1. Create up to 50 breakout rooms.
- 2. Host or co-host can join each room
- 3. Send broadcast messages to multiple rooms
- 4. Participants can share screens, chat and share video

# Break out rooms

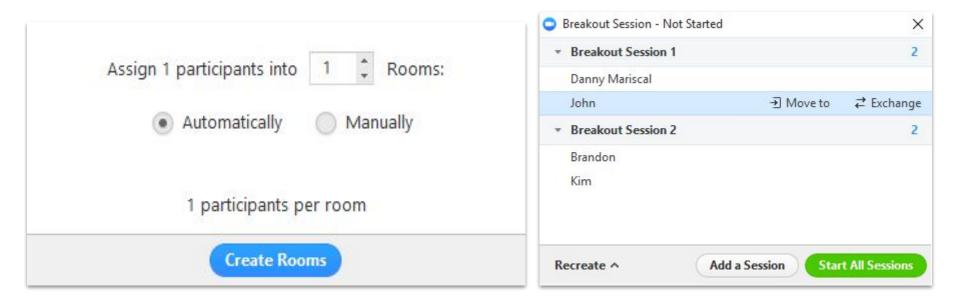

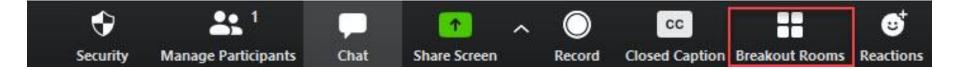

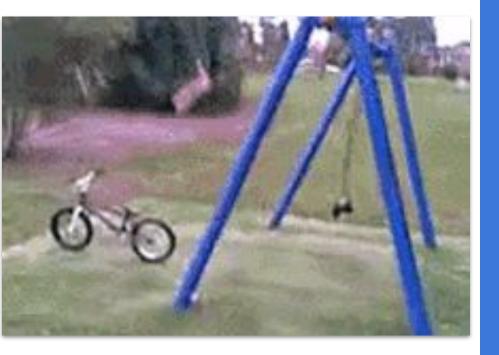

# Effective Practices

## Effective Practices: Teaching

- Set and discuss your online etiquette and expectations
- Consider the bandwidth limitations some students have and try to rely less on high-bandwidth tools such as video and screen sharing.
- Share a document or slide at the beginning of each class that lays out an agenda
- Utilize the whiteboard or annotating feature for shared documents.
- Use the polling feature to increase interactivity in the class
- Pause regularly to promote responses from your class.
- Consider allowing students to take over screen control and present or share projects with the class.
- Balance synchronous and asynchronous teaching

### Best Practices: Technical

- Find a private, quiet, well-lit room
- Use an external microphone
- When you schedule a lecture, pre-set your meeting to mute participants' microphones upon entry.
- Ask students to join the session a few minutes early to test their connection, microphone, and camera before the lecture begins.

### **Best Practices**

- If you experience lag time when presenting, try turning off your video, if you can.
- If possible, get someone (e.g., teaching assistant) to help monitor questions and handle technical troubleshooting with students during the lecture.
- Protect against Zoom bombing
- Students do not need to create an account to access Zoom sessions